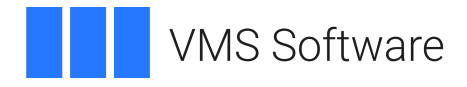

# **VSI Pascal Installation Guide**

Document Number: DO-DPASIG-01A

Publication Date: May 2024

**Operating System and Version:** VSI OpenVMS IA-64 Version 8.4-1H1 or higher VSI OpenVMS Alpha Version 8.4-2L1 or higher VSI OpenVMS x86-64 Version 9.2-1 or higher

**Software Version:** VSI Pascal Version 6.2 for OpenVMS Alpha VSI Pascal Version 6.2 for OpenVMS I64 VSI Pascal Version 6.3 for OpenVMS x86-64

### **VSI Pascal Installation Guide**

**VMS Software** 

Copyright © 2024 VMS Software, Inc. (VSI), Boston, Massachusetts, USA

#### **Legal Notice**

Confidential computer software. Valid license from VSI required for possession, use or copying. Consistent with FAR 12.211 and 12.212, Commercial Computer Software, Computer Software Documentation, and Technical Data for Commercial Items are licensed to the U.S. Government under vendor's standard commercial license.

The information contained herein is subject to change without notice. The only warranties for VSI products and services are set forth in the express warranty statements accompanying such products and services. Nothing herein should be construed as constituting an additional warranty. VSI shall not be liable for technical or editorial errors or omissions contained herein.

HPE, HPE Integrity, HPE Alpha, and HPE Proliant are trademarks or registered trademarks of Hewlett Packard Enterprise.

Intel, Itanium and IA64 are trademarks or registered trademarks of Intel Corporation or its subsidiaries in the United States and other countries.

Java, the coffee cup logo, and all Java based marks are trademarks or registered trademarks of Oracle Corporation in the United States or other countries.

Kerberos is a trademark of the Massachusetts Institute of Technology.

Microsoft, Windows, Windows-NT and Microsoft XP are U.S. registered trademarks of Microsoft Corporation. Microsoft Vista is either a registered trademark or trademark of Microsoft Corporation in the United States and/or other countries.

Motif is a registered trademark of The Open Group.

UNIX is a registered trademark of The Open Group.

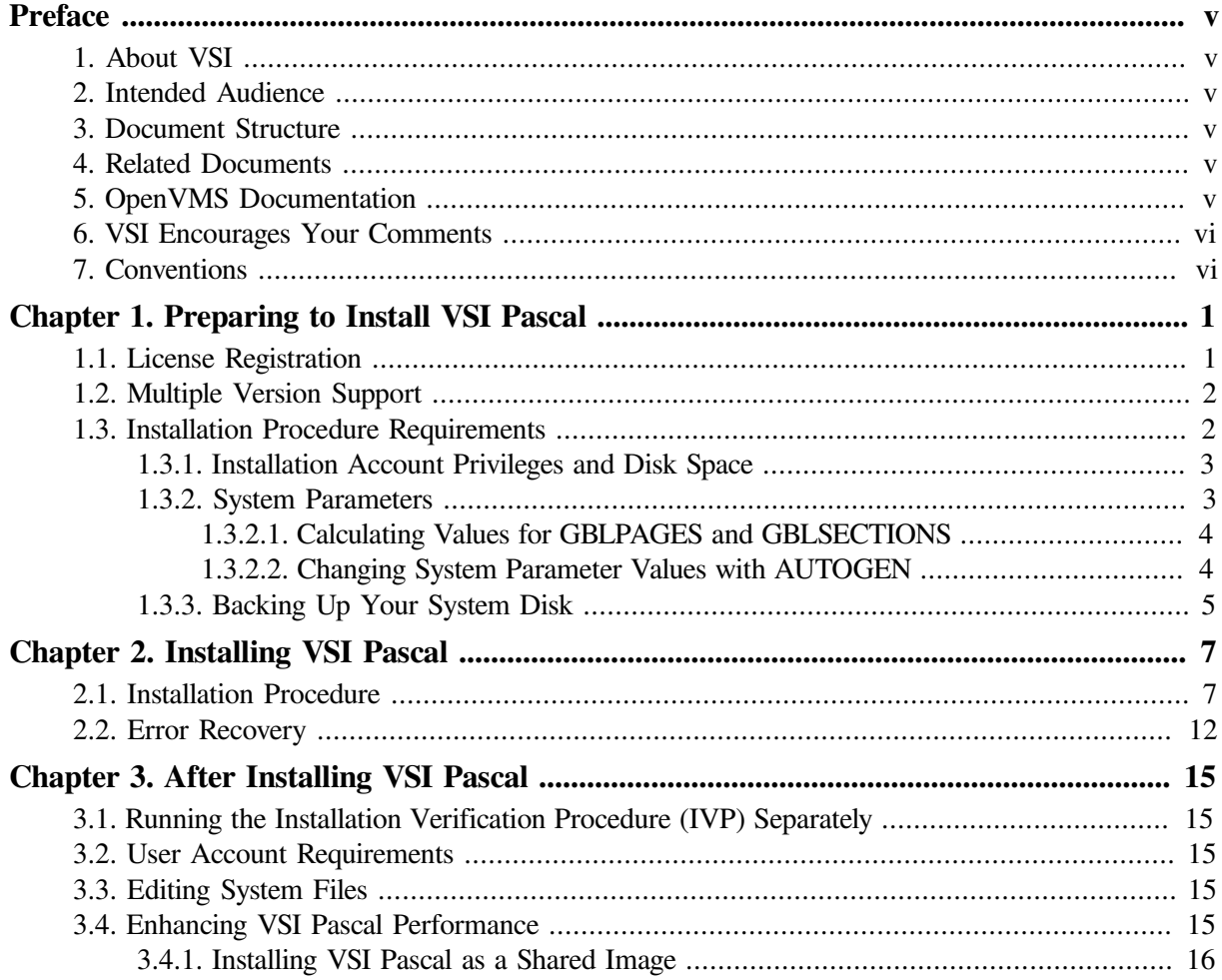

VSI Pascal Installation Guide

# <span id="page-4-0"></span>**Preface**

This guide describes how to install VSI Pascal on the OpenVMS operating system.

Keep this guide with your distribution kit. You will need it to install maintenance updates or to reinstall VSI Pascal for any other reason.

# <span id="page-4-1"></span>**1. About VSI**

VMS Software, Inc. (VSI) is an independent software company licensed by Hewlett Packard Enterprise to develop and support the OpenVMS operating system.

# <span id="page-4-2"></span>**2. Intended Audience**

This guide is intended for system managers who install VSI Pascal for OpenVMS.

## <span id="page-4-3"></span>**3. Document Structure**

This guide contains the following chapters:

- [Chapter](#page-8-0) 1 describes the hardware and software requirements for VSI Pascal and related procedures that you complete before the installation.
- [Chapter](#page-14-0) 2 describes the VSI Pascal installation procedure.
- [Chapter](#page-22-0) 3 describes the VSI Pascal Installation Verification Procedure (IVP) and any postinstallation procedures you must complete to use VSI Pascal.

## <span id="page-4-4"></span>**4. Related Documents**

In addition to this guide, the VSI Pascal documentation set includes the following:

- *VSI Pascal User [Manual](https://docs.vmssoftware.com/vsi-pascal-for-openvms-user-manual/) [\[https://docs.vmssoftware.com/vsi-pascal-for-openvms-user-manual/](https://docs.vmssoftware.com/vsi-pascal-for-openvms-user-manual/)]*
- *VSI Pascal [Reference](https://docs.vmssoftware.com/vsi-pascal-for-openvms-reference-manual/) Manual [\[https://docs.vmssoftware.com/vsi-pascal-for-openvms-reference](https://docs.vmssoftware.com/vsi-pascal-for-openvms-reference-manual/)[manual/\]](https://docs.vmssoftware.com/vsi-pascal-for-openvms-reference-manual/)*
- VSI Pascal release notes. For the location of the VSI Pascal release notes see [Section](#page-14-1) 2.1.

Once installed, you can use VSI Pascal online HELP, which describes the command qualifiers, explains compiler messages, and provides a quick-reference summary of language topics. To use online HELP for VSI Pascal, enter the following:

```
$ HELP PASCAL
```
For help understanding OpenVMS system error messages, see the *OpenVMS System Messages and Recovery Procedures Reference Manual* or the online HELP/MESSAGE facility.

## <span id="page-4-5"></span>**5. OpenVMS Documentation**

The full VSI OpenVMS documentation set can be found on the VMS Software Documentation webpage at [https://docs.vmssoftware.com.](https://docs.vmssoftware.com)

## <span id="page-5-0"></span>**6. VSI Encourages Your Comments**

You may send comments or suggestions regarding this manual or any VSI document by sending electronic mail to the following Internet address: <docinfo@vmssoftware.com>. Users who have VSI OpenVMS support contracts through VSI can contact <support@vmssoftware.com> for help with this product.

### <span id="page-5-1"></span>**7. Conventions**

The following product names may appear in this manual:

- OpenVMS Industry Standard 64 for Integrity Servers
- OpenVMS I64
- I64

All three names — the longer form and the two abbreviated forms — refer to the version of the OpenVMS operating system that runs on the Intel® Itanium® architecture.

The following typographic conventions may be used in this manual:

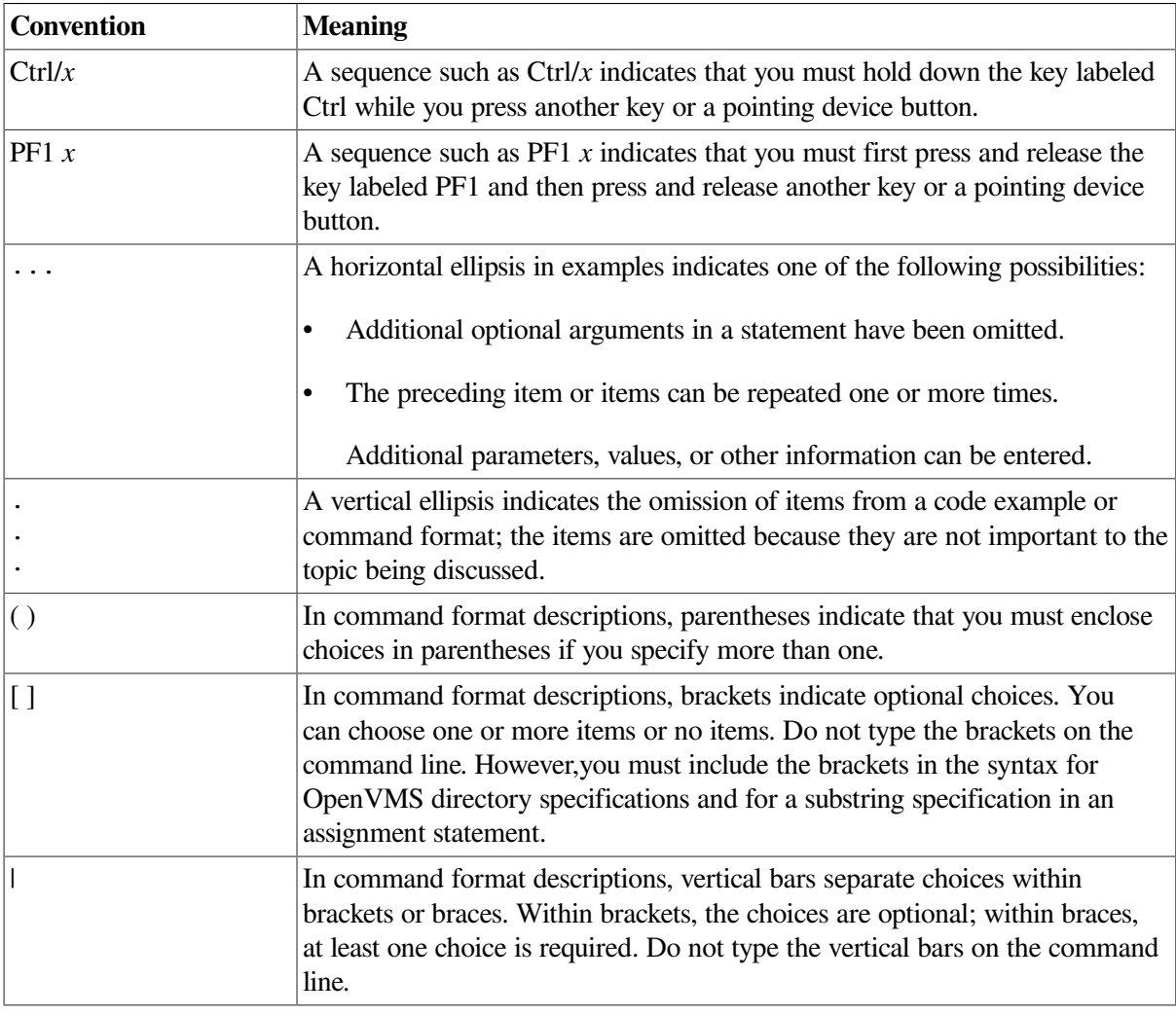

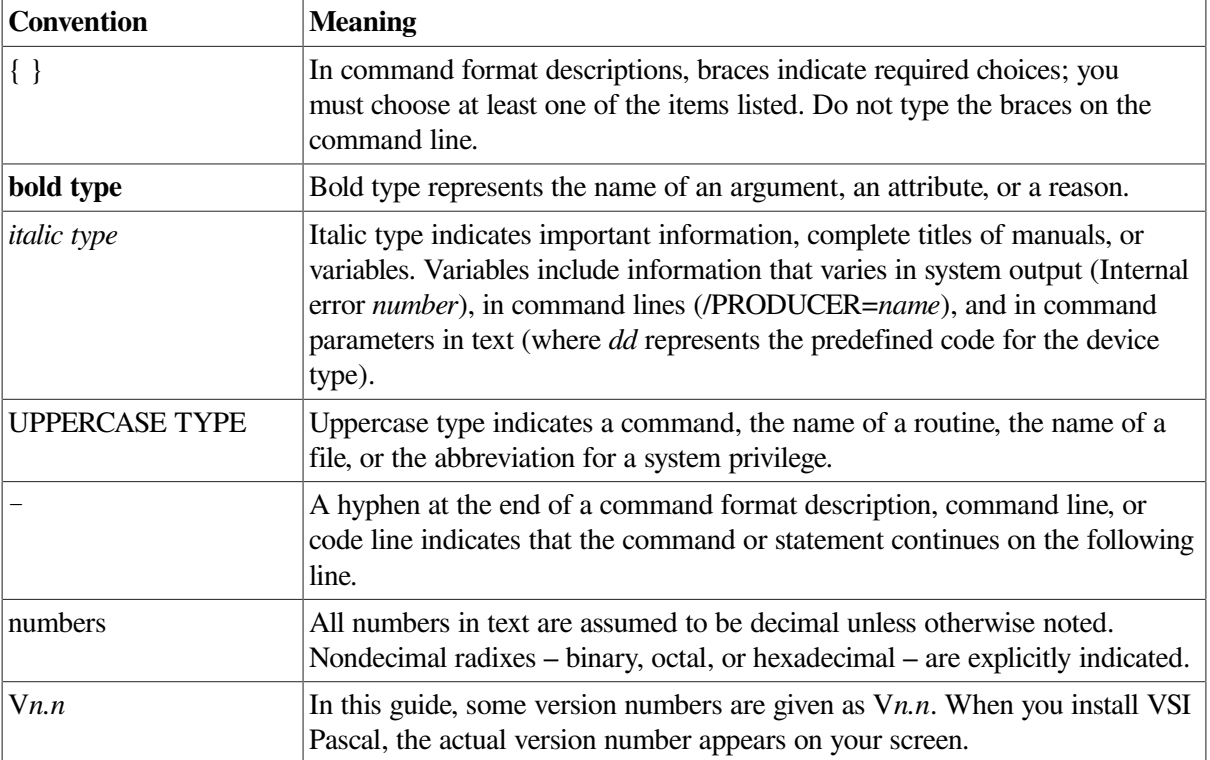

# <span id="page-8-0"></span>**Chapter 1. Preparing to Install VSI Pascal**

This chapter discusses the preparations and requirements necessary for installing VSI Pascal.

VSI Pascal provides online release notes, which are copied to the following file during installation:

SYS\$HELP:PASCAL06*n*.RELEASE\_NOTES

VSI recommends that you read the release notes before proceeding with the installation. For information on accessing the release notes, see [Section](#page-14-1) 2.1.

### <span id="page-8-1"></span>**1.1. License Registration**

During the installation, the system asks whether you have registered the VSI Pascal license and loaded the appropriate PAK. Before you start the installation, you must register and load your license for VSI Pascal to be able to run the Installation Verification Procedure (IVP), and for users to be able to run VSI Pascal.

The license registration information you need is contained in the Product Authorization Key (PAK) file. If you are installing VSI Pascal as an update on a node or cluster that is licensed for this software, you have already completed the License PAK registration requirements.

#### **Note**

\$ **SHOW LICENSE PASCAL**

On Alpha systems, the VSI Pascal compiler license is covered by the ALPHA-LP license PAK.

To determine whether the VSI Pascal license is registered on the current system, enter the LICENSE LIST command. If the license is not on the list, you must register it.

To register the PAK on your system, you have the following options:

- Copy the zipped license script (provided as part of the license distribution sent to you by a VMS Software manager) to your target system, unzip it there, rename its extension from .TXT to .COM, and execute it as a simple command procedure.
- Copy the script from the appropriate PDF file (provided as part of the license distribution sent to you by a VMS Software manager) directly into a .COM file on your target system. Execute the created command procedure.
- Run the SYS\$UPDATE:VMSLICENSE.COM command procedure and manually enter the PAK data 1 or load the PAK through the LICENSE REGISTER command. Refer to the *VSI OpenVMS License Management Utility Guide* for more information on how to do so.

Next, make sure the license is loaded into the license database using the SHOW LICENSE command.

Active licenses on node NODE1:  $-----$  Product ID  $---- ---$  Rating  $---$  ---- Version  $--$ Product Producer Units PCL Activ Version Release Termination

<sup>&</sup>lt;sup>1</sup>When you register a license with VMSLICENSE.COM, you can choose an option to load the license automatically to avoid loading the license manually.

PASCAL VSI 0 0 1 0.0 (none) 10-MAY-2024

If the license is not found, you will need to load it using the LICENSE LOAD command.

```
$ LICENSE LOAD PASCAL
%LICENSE-I-LOADED, VSI PASCAL was successfully loaded with 0 units
$
```
For complete information on using LMF, see the *VSI OpenVMS License Management Utility Guide* or the online HELP LICENSE utility.

### <span id="page-9-0"></span>**1.2. Multiple Version Support**

VSI Pascal provides support for using multiple versions of the compiler on the same OpenVMS system.

During installation, you have the opportunity to save the current version of the compiler for later use. If chosen, the installation copies the current compiler before installing the new compiler.

The kit provides three command procedures to display and control which VSI Pascal compiler is used.

- SYS\$SYSTEM:PASCAL\$SHOW\_VERSIONS.COM is used to display all VSI Pascal compilers saved on the system and their version numbers. It also shows the current settings for process, job, group, and system-wide compiler settings. This command file has no parameters.
- SYS\$SYSTEM:PASCAL\$SET\_VERSION.COM is used to select a VSI Pascal compiler other than SYS\$SYSTEM:PASCAL.EXE.

If invoked without parameters, it displays the currently available compilers and asks for a file name to use for the process-wide compiler setting. It has 2 optional parameters. The first parameter can be PROCESS, JOB, GROUP, or SYSTEM. This selects the level of visibility for the selected compiler. The second parameter can be a file name to use instead of being prompted for a file. This allows you to place a compiler selection in a LOGIN.COM or some other command file. All saved compilers are located in SYS\$SYSTEM.

• SYS\$SYSTEM:PASCAL\$DEFAULT\_VERSION.COM is used to select the default VSI Pascal compiler when SYS\$SYSTEM:PASCAL\$SET\_VERSION.COM has not been used.

The installation always provides a new SYS\$SYSTEM:PASCAL.EXE and copies existing compilers. You can use this command file to select one of the saved compilers to be SYS\$SYSTEM:PASCAL.EXE and rename the existing SYS\$SYSTEM:PASCAL.EXE for later use through SYS\$SYSTEM:PASCAL\$SET\_VERSION.COM.

### <span id="page-9-1"></span>**1.3. Installation Procedure Requirements**

The installation of VSI Pascal takes approximately 5 minutes, depending on your system configuration.

When you invoke VMSINSTAL, it checks the following:

- Whether you have set your default device and directory to SYS\$UPDATE
- Whether you are logged in to a privileged account
- Whether you have adequate quotas for installation
- Whether DECnet is running
- Whether any users are logged in to the system

If VMSINSTAL detects any problems during the installation, it notifies you and asks if you want to continue the installation. In some instances, you can enter YES to continue. To stop the installation process and correct the situation, type NO or press Enter. Then, correct the problem and restart the installation.

### <span id="page-10-0"></span>**1.3.1. Installation Account Privileges and Disk Space**

To install VSI Pascal, you must be logged in to an account that has the SETPRV privilege.

VSI Pascal requirements for free disk storage space are summarized in the following tables.

**Table 1.1. Disk Space Requirements for OpenVMS I64 Systems**

| Kit                                                                 | <b>Blocks Required</b> |
|---------------------------------------------------------------------|------------------------|
| VSI Pascal for OpenVMS I64 systems                                  | 45,000                 |
| VSI Pascal Run-Time Library for OpenVMS I64<br>systems <sup>1</sup> | 1,100                  |
| <b>VSI Pascal STARLET files</b>                                     | 15,000                 |
| <b>VSI Pascal examples</b>                                          | 150                    |

<sup>1</sup>Only when that kit is newer than the installed version.

#### **Table 1.2. Disk Space Requirements for OpenVMS Alpha Systems**

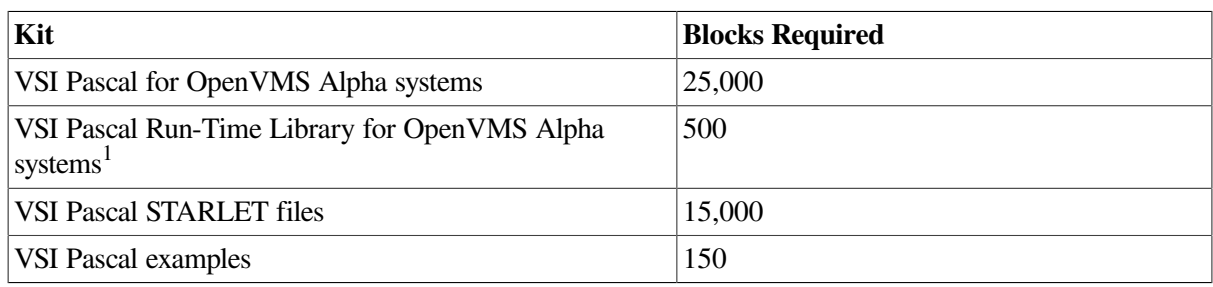

<sup>1</sup>Only when that kit is newer than the installed version.

#### **Table 1.3. Disk Space Requirements for OpenVMS x86-64 Systems**

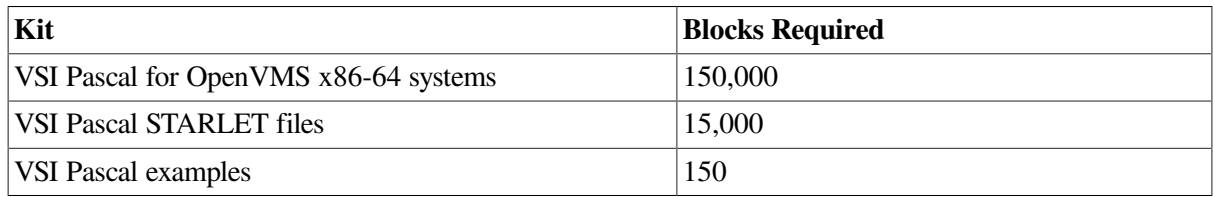

To determine the number of free disk blocks on the current system disk, enter the following DCL command:

<span id="page-10-1"></span>\$ SHOW DEVICE SYS\$SYSDEVICE

### **1.3.2. System Parameters**

Installing VSI Pascal requires certain system parameter settings.

The minimum number of free global pagelets (512-byte subpage unit) and global sections needed for the installation depends on whether SYS\$SYSTEM:PASCAL.EXE was previously installed as a shared known image:

- If *not* previously installed as a shared image: 1 global section and a sufficient number of contiguous free global pagelets to contain the file SYS\$LIBRARY:DCLTABLES.EXE.
- If previously installed as a shared image or will be subsequently installed with the PASCAL\$STARTUP.COM command procedure [\(Section](#page-23-0) 3.4.1):
	- For x86-64, 3 global sections, approximately 65,000 contiguous free global pagelets, and a sufficient number of contiguous free global pagelets to contain the file SYS\$LIBRARY:DCLTABLES.EXE.
	- For I64, 6 global sections, approximately 32,000 contiguous free global pagelets, and a sufficient number of contiguous free global pagelets to contain the file SYS\$LIBRARY:DCLTABLES.EXE.
	- For Alpha, 3 global sections, approximately 10,000 contiguous free global pagelets, and a sufficient number of contiguous free global pagelets to contain the file SYS\$LIBRARY:DCLTABLES.EXE.

These values represent the number of free global pagelets and global sections required for the installation, not the total number you need to run your system and other software.

#### **Note**

If you do not ensure that your system has the necessary global pagelets and global section SYSGEN parameters for the installation, the DCL tables can become corrupted in some situations.

### <span id="page-11-0"></span>**1.3.2.1. Calculating Values for GBLPAGES and GBLSECTIONS**

To determine the number of global pagelets required by SYS\$LIBRARY:DCLTABLES.EXE, enter the following DCL command:

```
$ DIR/SIZE SYS$LIBRARY:DCLTABLES.EXE
```
This command returns the size (in blocks) of SYS\$LIBRARY:DCLTABLES.EXE. As an approximation, use this value as the number of global pagelets for the file.

You can use the WRITE command with the F\$GETSYI lexical function to find the number of free contiguous global pagelets and free global sections. The following example shows how to get this information at your terminal (the default for SYS\$OUTPUT):

```
$ WRITE SYS$OUTPUT F$GETSYI("CONTIG_GBLPAGES")
15848
$ WRITE SYS$OUTPUT F$GETSYI("FREE_GBLSECTS")
24
```
If the number of free global pagelets or global sections is less than the required value (see [Section](#page-10-1) 1.3.2), you must increase the system parameter setting. The following section describes the procedures for increasing these values using AUTOGEN.

### <span id="page-11-1"></span>**1.3.2.2. Changing System Parameter Values with AUTOGEN**

If you do not have enough free global pages or free global sections to install VSI BASIC, use the AUTOGEN command procedure to increase the GBLPAGES or GBLSECTIONS system parameters.

AUTOGEN automatically adjusts values for parameters that are associated with the values you reset manually. To change system parameters with AUTOGEN, edit the following file:

SYS\$SYSTEM:MODPARAMS.DAT

To change a parameter value listed in this file, delete the current value associated with that parameter and enter the new value.

To add a new parameter, insert a line in the file that includes both the name of the parameter and its value. For example:

 $WSMAX = 1024$ 

To modify incremental parameters such as GBLPAGES and GBLSECTIONS, use ADD\_. The following example increases the global pagelet setting by 2000:

ADD\_GBLPAGES = 2000

#### **Note**

When you set the page file quota, do *not* use a value that exceeds the amount of page file space available on the system.

After you make all your changes, exit from the editor and execute the AUTOGEN procedure to recalculate your system parameters and reboot the system:

\$ @SYS\$UPDATE:AUTOGEN GETDATA REBOOT

When you specify REBOOT, AUTOGEN does an automatic system shutdown and then reboots the system. Any users logged in to the system are immediately disconnected during the shutdown. The automatic reboot puts the new parameter values into effect.

AUTOGEN automatically adjusts some of the SYSGEN parameters, based on the consumption of resources since the last reboot. If you do not want to take advantage of this automatic adjustment, include the /NOFEEDBACK qualifier on the AUTOGEN command line.

For more information about using AUTOGEN, see the *VSI OpenVMS System Manager's Manual, Volume 1: Essentials* and *VSI OpenVMS System Manager's Manual, Volume 2: Tuning, Monitoring, and Complex Systems*.

### <span id="page-12-0"></span>**1.3.3. Backing Up Your System Disk**

At the beginning of the installation, VMSINSTAL asks if you have backed up your system disk. VSI recommends that you do a system disk backup before installing VSI Pascal or any other software.

Use the backup procedures that are established at your site. For details on performing a system disk backup, see the section on the Backup Utility in the *VSI OpenVMS System Manager's Manual, Volume 1: Essentials*.

# <span id="page-14-0"></span>**Chapter 2. Installing VSI Pascal**

This chapter explains how to install VSI Pascal with a step-by-step description of the installation procedure. It also covers error recovery considerations.

### <span id="page-14-1"></span>**2.1. Installation Procedure**

The VSI Pascal installation procedure consists of a series of questions and informational messages.

To stop the installation procedure at any time, use Ctrl/C. However, files created up to that point are not deleted. You must then delete these files interactively.

When the system prompts you with a question during the installation procedure, the default answer, if any, is enclosed in brackets "[]".

The installation steps are as follows:

- 1. Make sure you have downloaded the latest kit file. For example, X86VMS-PASCAL-Xnnnn-nnn.ZIP
- 2. Use the UNZIP utility to extract the installation files.

The ZIP/UNZIP utility can be found on your system in the following directories:

SYS\$COMMON:[SYSHLP.UNSUPPORTED.ZIP] SYS\$COMMON:[SYSHLP.UNSUPPORTED.UNZIP]

To be able to use the UNZIP command, create a foreign command that will run the UNZIP utility, for example:

\$ UNZIP == "\$SYS\$COMMON:[SYSHLP.UNSUPPORTED.UNZIP]UNZIP.EXE"

For information on how to use this utility, execute UNZIP.

3. Make sure you have the SETPRV privilege enabled.

You can check what privileges are enabled for your process by entering the following command:

\$ SHOW PROCESS/PRIVILEGES

4. Invoke the VMSINSTAL command procedure.

You should invoke the VMSINSTAL command procedure from a privileged account, such as the SYSTEM account. The VMSINSTAL procedure resides in the SYS\$UPDATE directory. Set your default directory to SYS\$UPDATE. For example:

```
Username: SYSTEM
Password:
```

```
$ SET DEFAULT SYS$UPDATE
$ @SYS$UPDATE:VMSINSTAL saveset-name device-name [OPTIONS option-list]
```
#### **saveset-name**

The installation name for the component. For VSI Pascal, use the following installation name:

PASCAL06*n*

#### **device-name**

The name of the device and the directory containing the VSI Pascal kit. In the following example, the device name is DKA400: and the directory is [PASCAL06*n*.KIT].

DKA400:[PASCAL06*n*.KIT]

#### **OPTIONS option-list**

The word OPTIONS followed by one or more of the following option designators: A, L, N, R.

If you specify multiple options, use commas to separate the options, for example: OPTIONS A,N.

The table below describes the meaning of the option designators.

**Table 2.1. Options for the VMSINSTAL Procedure**

| Option         | <b>Meaning</b>                                                                                                    |
|----------------|----------------------------------------------------------------------------------------------------|
| A              | Auto_answer option. Initially creates a file that contains your answers<br>to VMSINSTAL questions and prompts. You can then use the option<br>(and the answer file) to save time during a reinstallation (typically after<br>upgrading your system).                                                                                                    |
| L              | File log option. Logs all activity to the terminal during installation.                                                                                                    |
| N <sup>1</sup> | Display or print the release notes. Indicates that you want to see the<br>installation question on release notes. If you do not include the OPTIONS<br>N parameter, VMSINSTAL does not ask you about the release notes. You<br>should review the release notes before proceeding with the installation in<br>case they contain additional information about the installation. If you are<br>restarting the installation and have already reviewed the release notes, you<br>do not need to specify OPTIONS N. |
| $\mathbf R$    | Alternate root option. Allows you to install the product to a system root<br>other than that of the running system.                                                                                                    |

<sup>1</sup>Even if you omit the N option when you invoke VMSINSTAL, the VSI Pascal release notes are copied automatically to the SYS\$HELP directory.

For detailed information on these VMSINSTAL options, refer to the *VSI OpenVMS System Manager's Manual, Volume 1: Essentials*.

The following example invokes VMSINSTAL to install VSI Pascal and shows the system response. This example uses the OPTIONS N release note option.

\$ **@SYS\$UPDATE:VMSINSTAL PASCAL06***n* **DKA400:[PASCAL06***n***.kit] OPTIONS N**

```
OpenVMS Software Product Installation Procedure Vn.n
It is dd-mmm-yyyy at hh:mm.
Enter a question mark (?) at any time for help.
```
If you do not supply the product name or the device name, VMSINSTAL prompts you for this information later in the installation procedure. VMSINSTAL does not prompt you for any options, so be sure to include whatever option you want on the VMSINSTAL command line.

5. Confirm system backup.

\* Are you satisfied with the backup of your system disk [YES]?

VMSINSTAL asks if you are satisfied with your system backup. You should always back up your system disk before performing an installation. If you are satisfied with the backup of your system disk, press the Return key. Otherwise, enter NO to discontinue the installation. After you back up your system disk, you can restart the installation.

6. If you fail to include the device name of the VMSINSTAL command line, the following prompt is displayed:

\* Where will the distribution volumes be mounted:

If this prompt is displayed, type the name of the device and directory that contain the VSI Pascal installation files.

7. Verify the product being installed.

The following products will be processed: PASCAL V6.*n* Beginning installation of PASCAL V6.*n* at hh:mm %VMSINSTAL-I-RESTORE, Restoring product saveset A...

The product name and version are displayed. The first save set (A) is restored to a subdirectory of SYS\$UPDATE.

8. Select a release notes option.

Release notes included with this kit are always copied to SYS\$HELP.

Additional Release Notes Options:

- 1. Display release notes
- 2. Print release notes
- 3. Both 1 and 2
- 4. None of the above

\* Select option [2]:

If you specified OPTIONS N when you invoked VMSINSTAL, you are now asked to choose one of the four options for reviewing the release notes:

- If you select option 1, VMSINSTAL displays the release notes immediately on the console terminal. You can terminate the display at any time by pressing Ctrl/C.
- If you select option 2, VMSINSTAL prompts you for the name of the print queue that you want to use:

\* Queue name [SYS\$PRINT]:

You can then enter a queue name or press Return to send the file to the default output print device.

• If you select option 3, VMSINSTAL displays the release notes immediately on the console terminal and then prompts you for a queue name for the printed version of the release notes. • If you choose option 4, the release notes are not displayed or printed but are still copied to the following file in the SYS\$HELP directory:

```
SYS$HELP:PASCAL06n.RELEASE_NOTES
```
You can later use the HELP command to find the location of the release notes in the HELP facility:

\$ HELP PASCAL RELEASE NOTES

Whichever option you choose, VMSINSTAL asks the following question next:

```
* Do you want to continue the installation [NO]?: YES
%VMSINSTAL-I-RELMOVED, The product's release notes have been
successfully moved to SYS$HELP.
```
To continue the installation, enter YES. Otherwise, press Return. In either case, the release notes are copied to a file in the SYS\$HELP directory:

SYS\$HELP:PASCAL06*n*.RELEASE\_NOTES

#### **Note**

The name of the release notes file installed by VMSINSTAL consists of the current product name (in this case, PASCAL) and version number. Do not delete release notes for previous versions of VSI Pascal.

9. Install the compiler.

\* Do you want to install the VSI Pascal compiler [YES]?

The VSI Pascal kit contains the compiler, message files, command line definition, and help files.

#### 10. Install STARLET.

\* Do you want to install the VSI Pascal definition files [YES]?

The VSI Pascal kit contains definition files for OpenVMS System Services and several run-time library facility codes. These system definition files are built using information distributed with the OpenVMS operating system.

The installation procedure determines whether VSI Pascal definition files already exist. If the files do not exist, the installation procedure notifies you of this and advises you to create the definition files.

If the VSI Pascal definition files exist, but the system definitions supplied by OpenVMS (which are the basis for the VSI Pascal definition files) have been modified since the last time the VSI Pascal definition files were created, the installation procedure advises you to recreate the files.

If the VSI Pascal definition files exist and if the system definitions supplied by OpenVMS have *not* been modified since the last time the VSI Pascal definition files were created, the procedure tells you that it is not necessary to recreate the definition files.

#### 11. Install the examples.

\* Do you want to install the VSI Pascal example programs [YES]?

The VSI Pascal kit contains a set of example programs using many features of VSI Pascal and OpenVMS. The examples are installed in the directory SYS\$COMMON:[SYSHLP.EXAMPLES.PASCAL]. You can access them using the logical PASCAL\$EXAMPLES, if you run the optional startup file SYS\$STARTUP:PASCAL\$STARTUP.COM (see [Section](#page-22-3) 3.3).

<span id="page-18-0"></span>12. Save previous compiler.

\* Do you want to save your existing VSI Pascal compiler [NO]?

The VSI Pascal kit contains support to save your existing VSI Pascal compiler for access later. The installation provides various command files to display and select the saved VSI Pascal compilers. See [Section](#page-9-0) 1.2 for more information.

13. Purge files.

\* Do you want to purge files replaced by this installation [YES]?

You have the option to purge files from previous versions of VSI Pascal that are superseded by this installation. Purging is recommended. If you answered YES to the question in [12](#page-18-0), you can answer YES to this question with no danger of deleting any saved compilers.

14. Choose the Installation Verification Procedure (IVP) option.

The installation procedure now asks if you want to run the IVP. The IVP for VSI Pascal checks that the installation is successful. VSI recommends that you run the IVP.

\* Do you want to run the IVP after the installation [YES]?

This kit contains an IVP that is used to verify the correct installation of the VSI Pascal compiler. The IVP is located in SYS\$TEST:PASCAL\$IVP.COM.

After VSI Pascal is installed, you can run the IVP independently to verify that the software is available on your system. You might need to run the IVP after a system failure to make sure that users can access VSI Pascal.

15. Respond to license registration queries.

Product: PASCAL Producer: VSI Version: 6.*n* Release Date: *dd-mmm-yyyy*

\* Does this product have an authorization key registered and loaded?

The installation procedure displays license information about your product and then asks if you have registered and loaded your Product Authorization Key (PAK).

If you have not registered and loaded your PAK, you must answer NO to this question. You must register and load your PAK to successfully complete the installation. If you have not done so, you should stop the installation, register and load your PAK, and then start the installation procedure again.

16. Read informational messages.

At this point, the installation procedure displays a number of informational messages that report on the progress of the installation. There are no further questions. If the installation procedure has been successful up to this point, VMSINSTAL moves the new or modified files to their target directories, updates help files, and updates DCL tables, if necessary. If you chose to have files purged, that work is done now. The following message is displayed:

%VMSINSTAL-I-MOVEFILES, files will now be moved to their target directories...

17. Observe the Installation Verification Procedure (IVP). If you chose to run the IVP, VMSINSTAL runs it now. When the IVP runs successfully, you see the following messages displayed:

\*\* Successful Installation of VSI Pascal V6.*n* on *dd-mmm-yyyy* at *hh:mm* \*\* Compiler Version = VSI Pascal V6.*n* \*-----------------------------------------------\* \* Installation Verification Procedure for \* \* VSI Pascal STARLET libraries \* \*-----------------------------------------------\*

#### 18. The installation procedure ends.

```
Installation of VSI Pascal Vn.n completed at hh:mm
VMSINSTAL procedure done at hh:mm
```
These messages indicate that the entire installation procedure is complete.

You can now log out of the privileged account:

\$ **LOGOUT** SYSTEM logged out at *dd-mmm-yyyy* 20:20:02

#### **Note**

VMSINSTAL deletes or changes entries in the process symbol tables during the installation. Therefore, if you are going to continue using the system manager's account and you want to restore these symbols, you should log out and log in again.

### <span id="page-19-0"></span>**2.2. Error Recovery**

If errors occur during the installation itself or when the Installation Verification Procedure (IVP) is running, VMSINSTAL displays failure messages. If the installation fails, you see the following message:

%VMSINSTAL-E-INSFAIL, The installation of VSI Pascal V*n.n* has failed.

If the IVP fails, you see these messages:

The VSI Pascal V*n.n* Installation Verification Procedure failed. %VMSINSTAL-E-IVPFAIL, The IVP for VSI Pascal V*n.n* has failed.

Errors can occur during the installation if any of the following conditions exist:

- The operating system version is incorrect.
- Quotas necessary for successful installation are insufficient.
- System parameter values for successful installation are insufficient.
- The OpenVMS help library is currently in use.

• The product license has not been registered and loaded.

For descriptions of the error messages generated by these conditions, see the OpenVMS documentation on system messages, recovery procedures, and OpenVMS software installation. If you are notified that any of these conditions exist, you should take the appropriate action as described in the message. For information on installation requirements, see [Section](#page-9-1) 1.3.

# <span id="page-22-0"></span>**Chapter 3. After Installing VSI Pascal**

VSI Pascal is now installed and can be invoked by all users with the PASCAL command. You can perform the following tasks after installing VSI Pascal:

- Running the Installation Verification Procedure (IVP) separately
- Making sure privilege and quota requirements are met
- Editing the system startup and shutdown files
- Enhancing performance

The following sections describe these tasks in detail.

### <span id="page-22-1"></span>**3.1. Running the Installation Verification Procedure (IVP) Separately**

You usually run the Installation Verification Procedure (IVP) during installation. If you want to run the IVP separately to ensure the integrity of installed files should system problems occur, enter the following command procedure:

```
$ @SYS$TEST:PASCAL$IVP.COM
```
If the IVP fails for any reason, the following message is displayed:

VSI Pascal VERSION V6.*n* TEST FAILED

## <span id="page-22-2"></span>**3.2. User Account Requirements**

Several products cannot be used unless certain privilege and quota requirements are met by user accounts.

VSI Pascal does not require any special privileges. There is no benefit from installing the VSI Pascal compiler with privileges.

## <span id="page-22-3"></span>**3.3. Editing System Files**

You can edit the system startup file to provide for automatic startup of VSI Pascal when your system is rebooted. Use the optional startup file to define the PASCAL\$EXAMPLES logical name and to install VSI Pascal as a shared image (see [Section](#page-23-0) 3.4.1).

Edit the system startup file SYS\$STARTUP:SYSTARTUP\_VMS.COM to include the following line:

<span id="page-22-4"></span>\$ @SYS\$STARTUP:PASCAL\$STARTUP.COM

## **3.4. Enhancing VSI Pascal Performance**

This section includes information on system tuning and explains how to install VSI Pascal as a shared image.

### <span id="page-23-0"></span>**3.4.1. Installing VSI Pascal as a Shared Image**

If you expect VSI Pascal to be used extensively on your system, you can reduce the system overhead and memory requirements by installing it as a shared image.

To install VSI Pascal as a shared image on a system that is currently running, use the optional VSI Pascal startup file:

SYS\$STARTUP:PASCAL\$STARTUP.COM

VSI recommends that you install VSI Pascal as shared on a system that has been rebooted recently because the available space in the global page table is less likely to be fragmented.

The requirements for additional global pages and global sections are listed in [Section](#page-10-1) 1.3.2.